# Poliklinik 3 Ekran Çözünürlük Ayarı

## Pardus 19 ve 21 versiyonlarında çalışmaktadır.

#### Terminalde

xrandr ile komutu ile bilgisayara göre değişiklik gösterdiği için VGA-1, DP-2 mi hangisi varsa onu sorguluyoruz. Aşağıdaki kırmızı alanlarda değişiklik yapıyoruz.

Yeni çözünürlük satırı için set etmek çözünürlük boyutuna göre terminalde 1920x1080 için ayrı 1400x900 e göre ayrı

### cvt 1920 1080

ile Modeline sonraki "1920x1080\_60.00" 173.00 1920 2048 2248 2576 1080 1083 1088 1120 -hsync +vsync kısmı aşağıdaki yeşil alan olan yere yapıştırıyoruz.

#### cvt 1400 900

ile Modeline sonraki "1400x900\_60.00" 103.50 1400 1480 1624 1848 900 903 913 934 -hsync +vsync kısmı aşağıdaki mavi alan olan yere yapıştırıyoruz.

Adını ekran.sh olarak tanımlayarak home/KULLANICI\_ADINIZ/ klasörünün içine atıyoruz. Örnek sh dosyasını aşağıdaki bağlantıdan indirip kırmızı alanlardaki değişiklikleri yaparak home/KULLANICI\_ADINIZ/ dizinin içine atalım.

[ekran.sh](https://belge.pardus.org.tr/download/attachments/35094798/ekran.sh?version=1&modificationDate=1617969207331&api=v2) dosyasını indirip yukarıdaki bilgilere göre düzenlemeniz gerekmektedir.

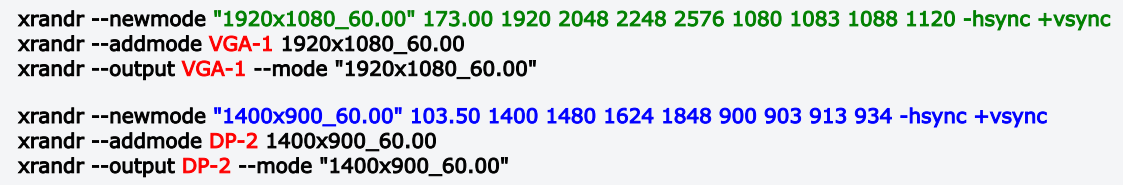

Bilgisayarın her yeni başladığında otomatik olarak çalışması için

Ayarlar - > Oturum ve başlangıç -> Uygulama Otomatik Başlat sekmesindeki Ekle butonu ile isim ( ekran ) ve komuta da ( sh /home/K ULLANICI\_ADINIZ/ekran.sh ) dosyanızı seçip işlemi tamamlayınız.